# **Backlog Courrier - Anomalie #22692**

# **Le formulaire PDF est exporté via Dossier d'impression sans les données du formulaire**

31/10/2022 15:26 - Rached BEHIRY

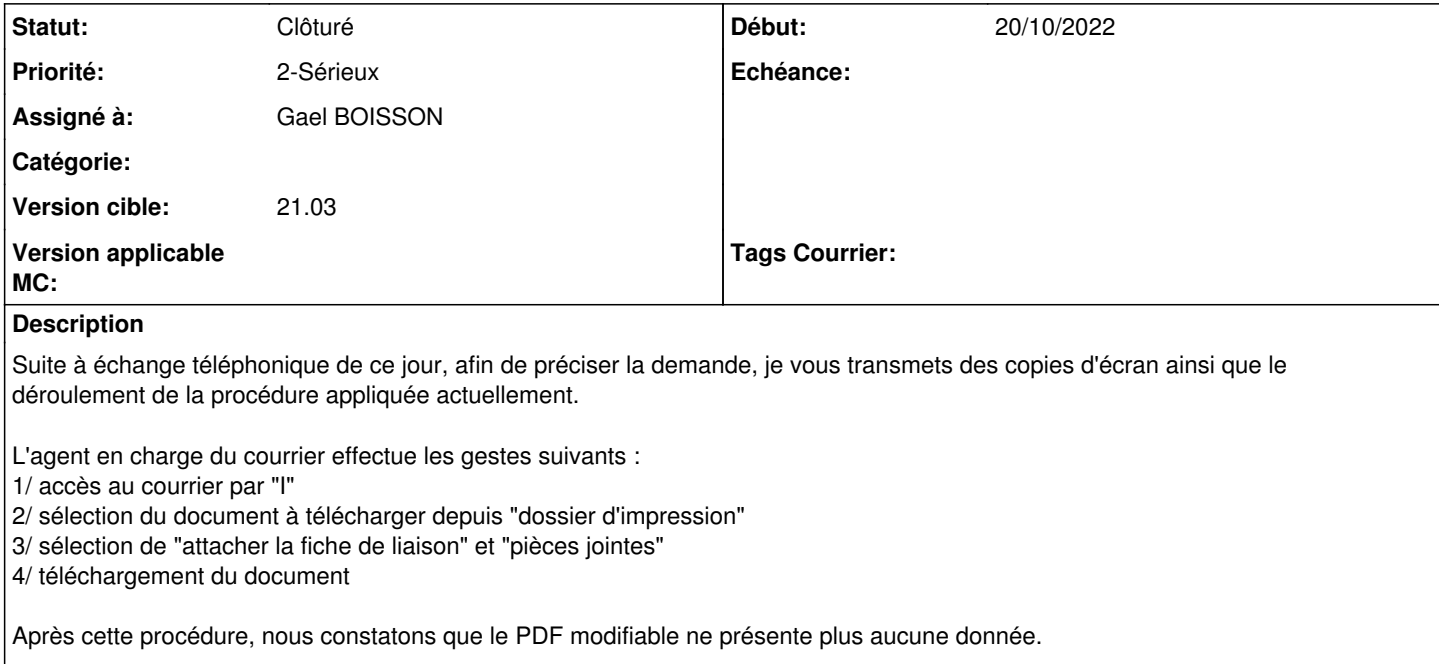

A l'inverse, si nous accédons au document depuis l'onglet "pièces jointes", ledit document présente bien les données enregistrées même après téléchargement sur le bureau et impression.

## **Historique**

## **#3 - 02/11/2022 10:25 - Emmanuel DILLARD**

- *Sujet changé de Problème impression à Le formulaire PDF est exporté via Dossier d'impression sans les données du formulaire*
- *Echéance mis à 07/11/2022*
- *Statut changé de A qualifier à R&D A étudier*
- *Assigné à changé de Support Maarch à Emmanuel DILLARD*

### **#4 - 02/11/2022 10:47 - Emmanuel DILLARD**

- *Echéance 07/11/2022 supprimé*
- *Statut changé de R&D A étudier à Complément d'Informations*
- *Assigné à changé de Emmanuel DILLARD à Rached BEHIRY*

Reproduit sur la version de démonstration ? Mettre un lien vers le document testé (Formulaire PDF) Indiquer étapes pour reproduire si différentes

### **#5 - 09/11/2022 11:21 - Gael BOISSON**

- *Statut changé de Complément d'Informations à A traiter*
- *Assigné à changé de Rached BEHIRY à Emmanuel DILLARD*

L'anomalie à été reproduite.

Les étapes sont les mêmes décrites pas le client. Lorsque l'on ouvre la pj via "Dossier d'impression" le section du document en question n'est pas remplie.

Si on l'ouvre cependant via les pièces jointes, le document conserve les champs préremplis.

## **#7 - 14/11/2022 10:08 - Emmanuel DILLARD**

- *Echéance mis à 21/11/2022*
- *Statut changé de A traiter à R&D A étudier*
- *Priorité changé de 1-Majeur à 2-Sérieux*

#### **#8 - 18/11/2022 12:29 - Emmanuel DILLARD**

*- Statut changé de R&D - A étudier à Etude planifiée*

#### **#9 - 21/11/2022 11:57 - Emmanuel DILLARD**

- *Echéance 21/11/2022 supprimé*
- *Statut changé de Etude planifiée à Résolu*
- *Assigné à changé de Emmanuel DILLARD à Gael BOISSON*

Lié à la création d'un PDF unique avec l'ensemble des fichiers choisis. Les librairies open source utilisées ne gèrent pas (notamment) les données de formulaire.

Solution : utiliser la librairie payante SetAsign (notamment Formfiller)

# **#10 - 14/06/2023 10:51 - Emmanuel DILLARD**

*- Statut changé de Résolu à Clôturé*

## **Fichiers**

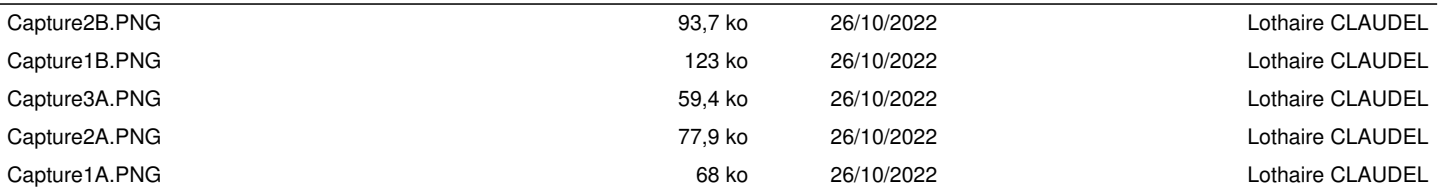